<span id="page-0-0"></span>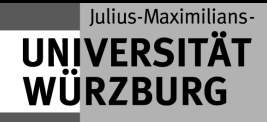

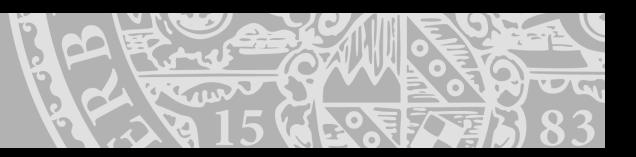

# **Modern Monitoring Systems**

An overview

<sup>1</sup>*aleksander.paravac@uni-wuerzburg.de Aleksander Paravac* <sup>1</sup>

ISGC 2017

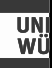

# 1 [Monitoring](#page-2-0)

[Environment](#page-3-0) [Operating System](#page-5-0) [Services](#page-6-0)

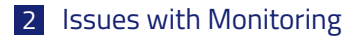

3 [Modern approaches](#page-9-0) [Deployment](#page-15-0)

<span id="page-2-0"></span>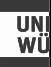

## 1 [Monitoring](#page-2-0)

[Environment](#page-3-0) [Operating System](#page-5-0) [Services](#page-6-0)

2 **[Issues with Monitoring](#page-7-0)** 

3 [Modern approaches](#page-9-0) [Deployment](#page-15-0)

<span id="page-3-0"></span>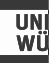

## Check your environment

Health, e.g.

- CPU Temperatures, Fanspeeds
- Drive status (SMART values)
- Currents and Voltages (Mainboard, Power supply)

Climate

- Room temperature
- Humidity
- Dew point

## Dew point and temperature

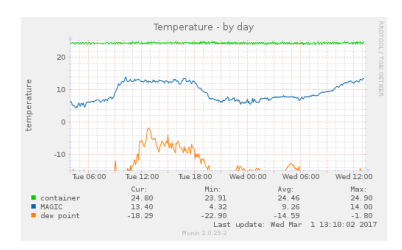

### Monitoring via [Munin.](http://munin-monitoring.org/)

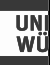

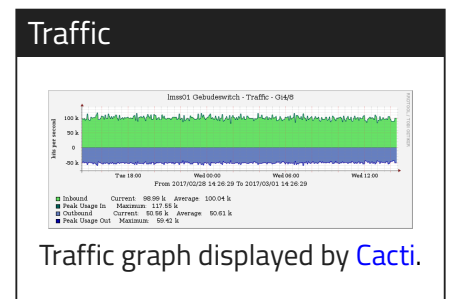

## Communication channels

## Traffic, e.g.

- In and outgoing traffic
- Number of connections
- Latency
- Link status

<span id="page-5-0"></span>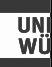

## **Operation System**

## Keep track of your OS

- CPU Usage / Load
- Memory Usage
- IO Usage and IRQ stats
- Number of processes
- Number of users

## A lot of graphs

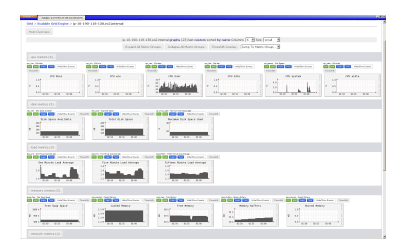

## Statistics of your EC2 instance monitored via [Ganglia.](http://ganglia.info/)

<span id="page-6-0"></span>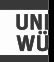

## **Services**

**Tactical Monitoring Overview** Last Updated: Wed Mar 1 14:47:49 CET 2017 Updated every 90 seconds Nagios® Core™ 3.4.4 - www.nagios.org Logged in as alp41ri **Network Outages** 5 Outages 5 Blocking utages Hosts 32 Down 6 Unreachable 1014 Up 0 Pending 26 Unhandled **S** Unhandled 1 Acknowledged 1 Acknowledged 5 Disabled **Services 6 Critical** 28 Warning 0 Unknown 223 Ok 0 Pendina 6 Acknowledged 12 Unhandled roblems 16 on Problem Hosts **Monitoring Features Flap Detection Passive Checks Notifications Fvent Handlers Active Checks** All Services All Services a All Services **All Services** ভ **60 Services** rabled Enabled Enabled Enabled Enabled **heidesi** No Services All Hosts Enabled All Hosts Enabled **Hosts Disable** All Hosts Enabled Flapping All Hosts Enabled **Hosts Flanning** 

<span id="page-7-0"></span>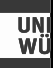

### 1 [Monitoring](#page-2-0) [Environment](#page-3-0)

[Operating System](#page-5-0) [Services](#page-6-0)

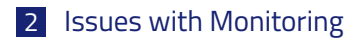

3 [Modern approaches](#page-9-0) [Deployment](#page-15-0)

### RRD based tools

- Stores data in intervals of certain length, e.g. 5 minutes, 1 hour, 1 day, etc.
- Old data will be overwritten
- Missing datapoints will be interpolated
- Requires I/O syscalls which may not scale

<span id="page-9-0"></span>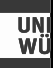

## 1 [Monitoring](#page-2-0)

[Environment](#page-3-0) [Operating System](#page-5-0) [Services](#page-6-0)

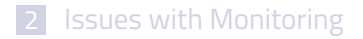

## 3 [Modern approaches](#page-9-0) [Deployment](#page-15-0)

### Improvements

- Storing  $\text{$key\rightarrow$} \text{$wallue$ pairs became scaleable}$
- Storage space got cheaper (Space for long term monitoring)
- Efficient use of client side resources instead of using server side resources
- Users now can analyse and interact with the data
- Availability of the data in different formats
- Configuration got more easily

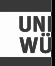

#### LIVE DEMO +++ LIVE **DEMO**  $++++$  $+ + +$

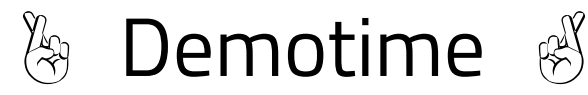

#### LIVE DEMO +++ LIVE DEMO  $+++$  $+++$

A. Paravac (RZ Uni Würzburg) [Monitoring](#page-0-0)

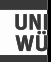

## **Grafana**

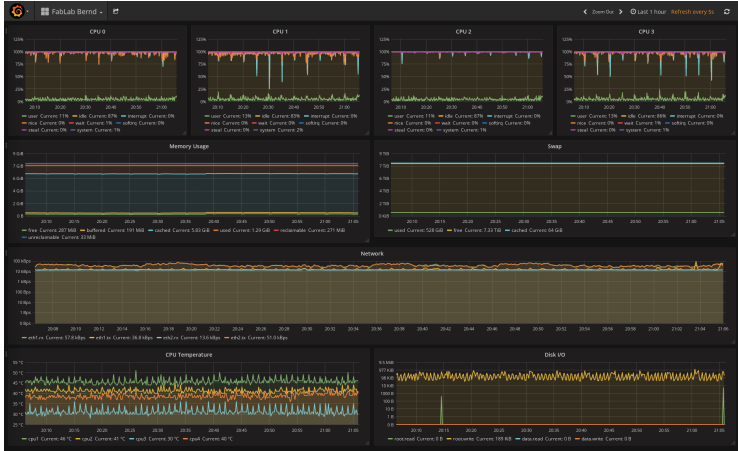

### [Usual business](https://fablab.dyn.nerd2nerd.org/grafana/dashboard/db/fablab-power)

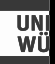

## **Grafana**

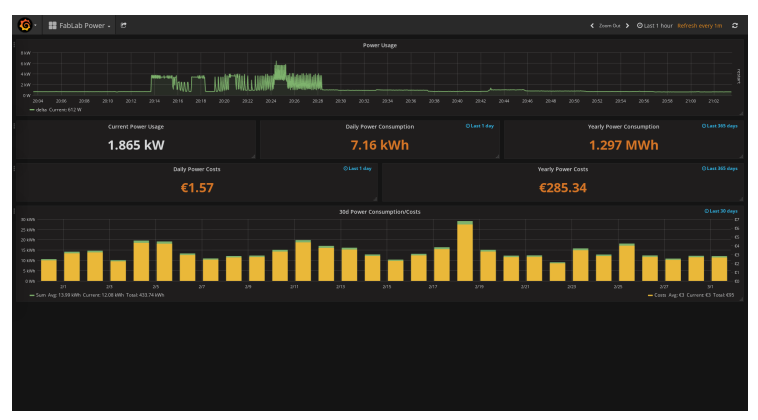

### [Making more out of one data series](https://fablab.dyn.nerd2nerd.org/grafana/dashboard/db/fablab-bernd])

## **Outlook**

### Look around you

- Increasing number of data due to the age of IoT
- Automatization with the help of real time monitoring
- Increasing amount of services provided by software containers
- In-application monitoring

## Monitoring your simulation

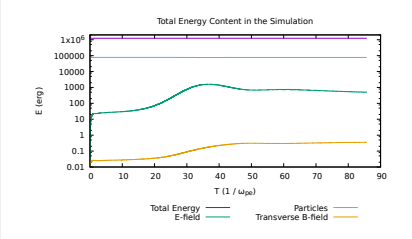

Total Energy should not change during simulation. Thanks to [U.](https://www.bibsonomy.org/bibtex/2d341b389f4cf29b643dac3e7e2dd39a2/ursg) [Ganse](https://www.bibsonomy.org/bibtex/2d341b389f4cf29b643dac3e7e2dd39a2/ursg) for the image.

<span id="page-15-0"></span>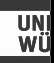

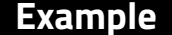

## Collect data

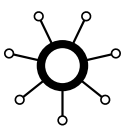

Store data

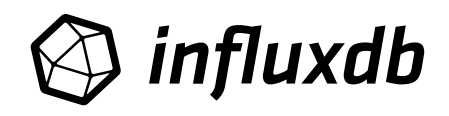

Visualize data

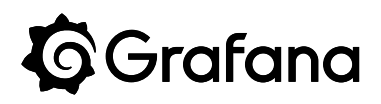

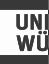

## collectd.conf

```
<Plugin network >
# # client setup:
       Server "127.0.0.1" "25826"
# <Server "127.0.0.1" "25826" >
              SecurityLevel Encrypt
# Username "user"
# Password "secret"
             Interface "eth0"
# </Server >
[...]
\langlePlugin >
```
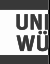

## influxdb.conf

```
[[ collectd]]
  enabled = true
 bind-address = "localhost:25826"
 database = "collectd"
  retention -policy = ""
 batch-size = 5000batch -pending = 10
  batch -timeout = "10s"
  read-buffer = 0typesdb = "/usr/share/collectd/types.db"
```
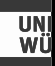

#### LIVE DEMO +++ LIVE **DEMO**  $++++$  $+ + +$

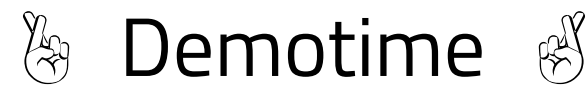

#### LIVE DEMO +++ LIVE DEMO  $+++$  $+++$

A. Paravac (RZ Uni Würzburg) [Monitoring](#page-0-0)

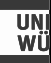

## Simple HTTP Server

```
package main
import "fmt"
import "log"
import "net/http"
func main() {
  http.HandleFunc ("/ search",
    func(w http.ResponseWriter , r *http.Request) {
      fmt.Fprintf(w, "<h1>OHAI ISGC 2017</h1>")
    })
  log.Fatal(http.ListenAndServe (":2626" , nil))
}
```
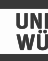

## In-application monitoring

```
[...]
import "github.com/prometheus/client_golang/prometheus"
var queries = prometheus.NewCounter(prometheus.CounterOpts{
  Name: "queries",
  Help: "Queries for /search",
})
func init () {
  prometheus.MustRegister(queries)
}
func main() {
  http.Handle("/metrics", prometheus.Handler())
  http.HandleFunc ("/ search",
    func(w http.ResponseWriter , r *http.Request) {
      fmt.Fprintf(w, "<h1>OHAI ISGC 2017</h1>")
      queries.Inc()
    \mathcal{L}log.Fatal(http.ListenAndServe (":2626" , nil))
}
```
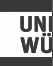

# Thank you